# **Uniform Data System (UDS) Reports in the HRSA EHBs**

# **Accessing Standard UDS Reports**

A quick reference sheet for Primary Care Associations Last Updated April 2023

The Uniform Data System (UDS) is a system through which organizations funded under the Health Center Program (Activity Code H80) or are considered Health Center Program look-alikes (LALs) submit annual performance reports. Health centers report patient demographics, services provided, staffing, clinical indicators, utilization rates, costs, and revenues. The HRSA Electronic Handbooks (EHBs) includes reports based on data collected through UDS which are accessed through the UDS reports.

Primary Care Associations (PCA) were established to create economies of scale for health centers, maximize the federal Section 330 investments in states, assess and monitor the policy and regulatory environments, and assist health centers in adapting to changing demands from an evolving health care environment. PCAs facilitate collaboration between health centers and Governors, Medicaid Directors, and state health departments to educate them on the Health Center Program and its value to patients, and to work with health centers on the best approaches to meet the needs of their constituents.

This quick reference guide provides instructions for how to access your state UDS reports.

## **AccessingUDS Reports and Health Center Data File in the HRSA EHBs**

Perform the following steps to access your UDS reports:

- 1. Log in to the EHBs.
- <span id="page-0-0"></span>2. In the Top Navigation panel, click the **Grants**tab [\(Figure 1\)](#page-0-0).

#### **Figure 1: Grants Tab in Top Navigation Panel**

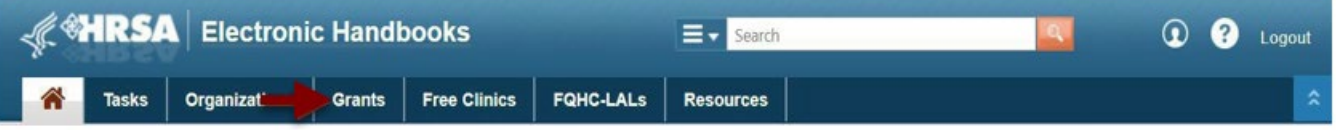

3. The My Grant Portfolio – List page opens, where your grants are displayed in a list [\(Figure 2\)](#page-1-0). Find the grant (grant number begins with "U58") and click **Grant Folder**.

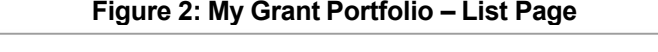

<span id="page-1-0"></span>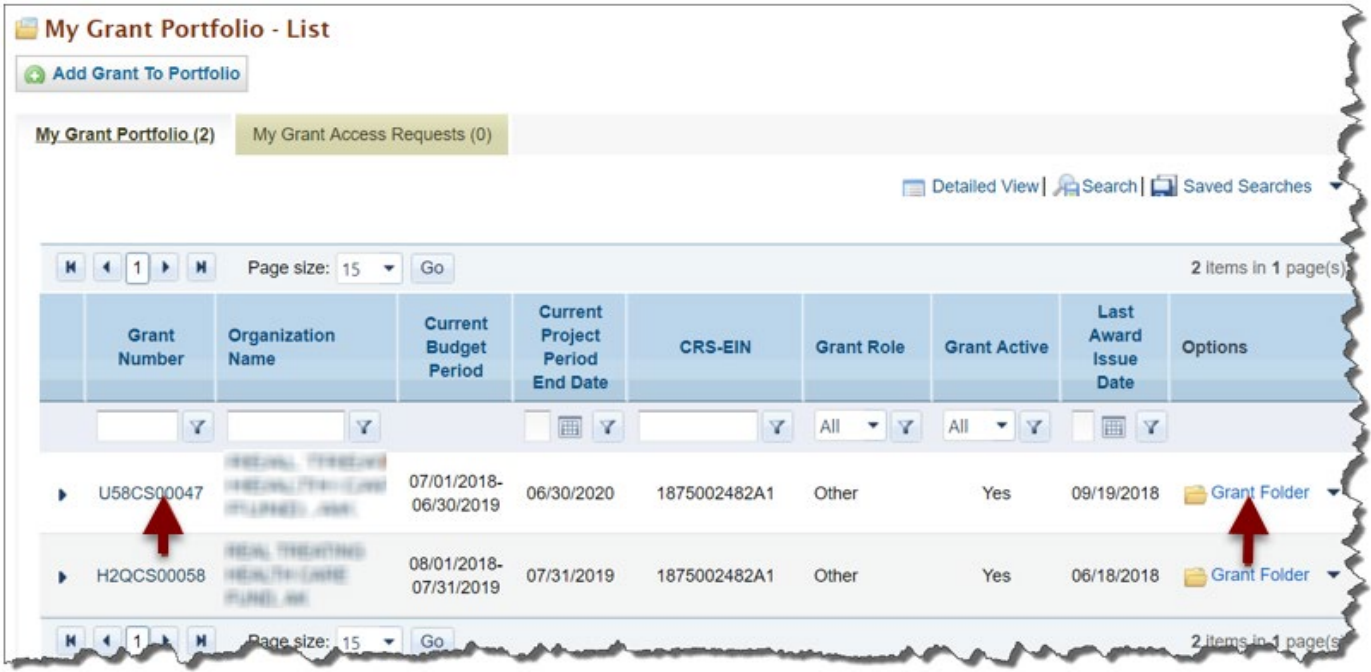

4. The Grant folder opens to the Grant Home page [\(Figure 3\)](#page-2-0). In the Grants section of the page, under Others, click **Access Health Center Reports**.

#### **Figure 3: Grant Home Page**

<span id="page-2-0"></span>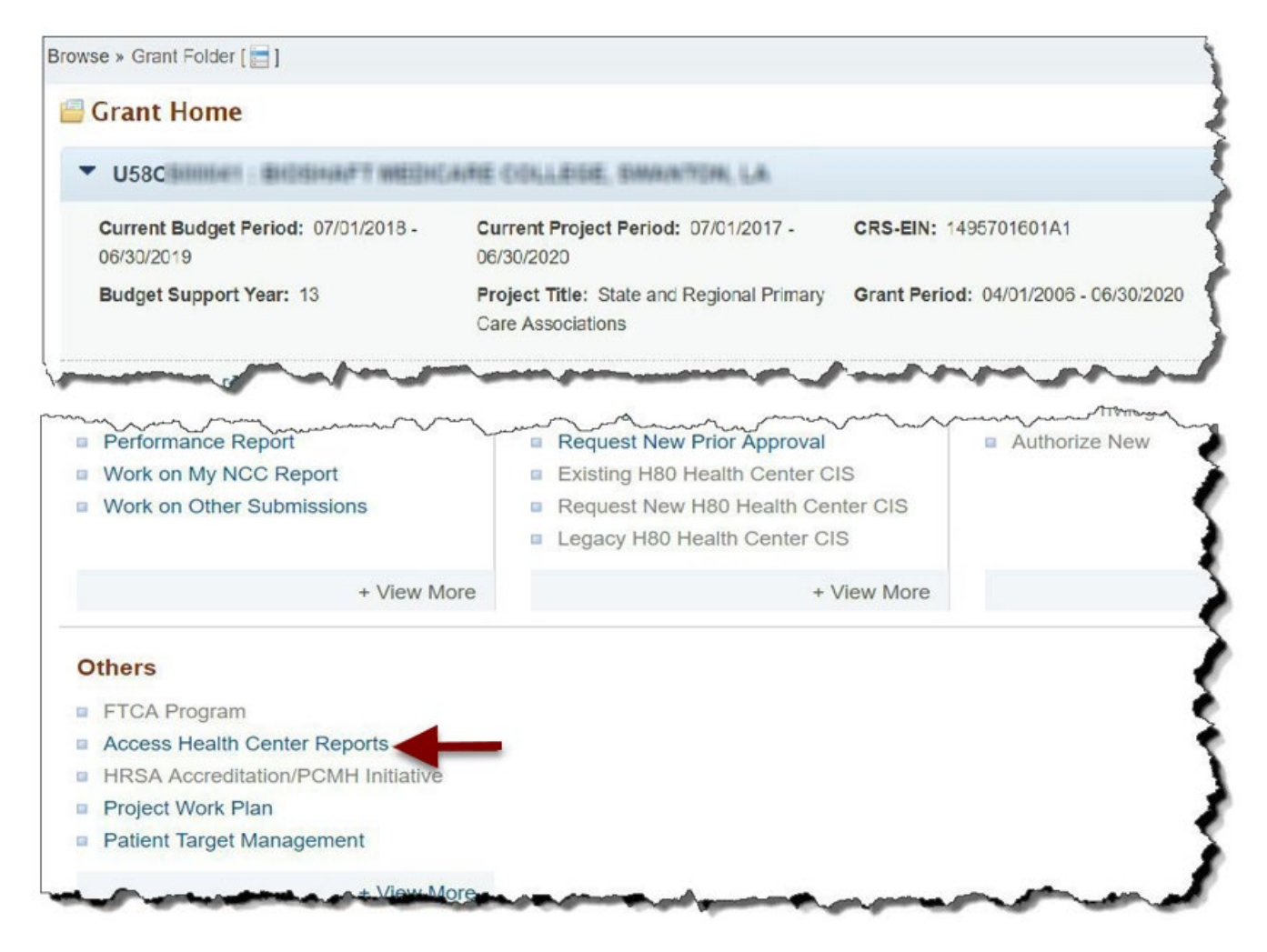

5. Health Center Reports – Access Health Center Report page opens. This page lists four of the standard Reports (Figure 4). Click on the report name link to view each of the report search pages and access the reports. This page also provides a link to access the UDS Health Center Data File. The list on the page will display only UDS reports and UDS data files. Please note, HCQR Rollup and Comparison Reports have been discontinued and are not being updated.

#### **Figure 4: Access Health Center Reports Page**

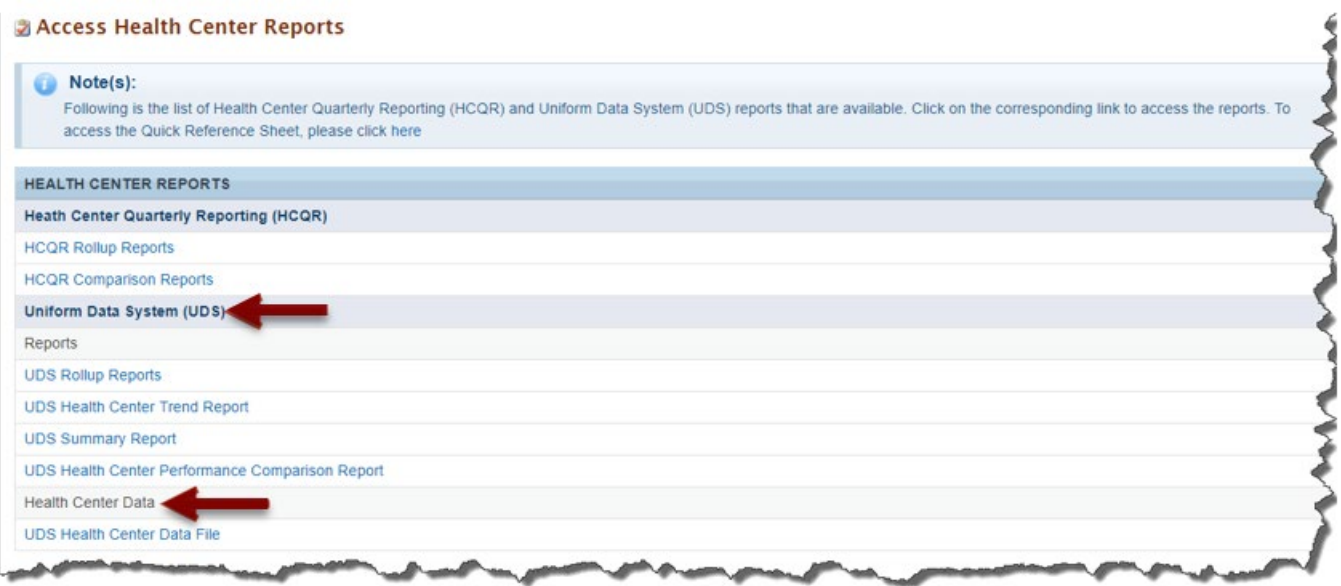

# **List of Standard UDS Reports and Health Center Data File**

The following reports can be accessed using the instructions in this quick reference guide.

### **UDS National and State Rollups**

This report compiles annual data reported by Health Center Program (HCP) Health Centers. Summary HCP data are provided for patient demographics, socioeconomic characteristics, staffing, patient diagnoses and services rendered quality of care, health outcomes and disparities, financial costs, and revenues.

### **UDS Health Center Trend Report**

This report compares the health center's performance for 16 key performance measures (in three categories: Access, Quality of Care/Health Outcomes, and Financial Cost/Viability) with national and state averages over a 3-year period.

### **UDS Summary Report**

Provides the summary and analysis on the Health Center's current UDS data using measures across various Tables of the UDS report. The Preliminary version of this report will only have the Awardees view available.

# **UDS Health Center Performance Comparison Report**

Provides the summary and analysis on the Health Center's latest UDS data giving details at Awardees, State, National, Urban and Rural level with trend comparisons and percentiles.

### **UDS Health CenterData File**

The UDS data file is a comprehensive health center data dump in Excel format to provide health center'sraw data specific to the Primary Care Associations (PCA).

# **For Help and Support**

Once logged into EHBs, please click the Support (EHBs Help) icon located in the toolbar at the lower right of the screen for additional EHBs-related resources and training materials. Users can access system navigation, UDS reporting acronyms, quick reference sheets for accessing reports, submission and review process, and other useful training materials and resources here.

#### **UDS reporting questions: UDS Help Desk**

[udshelp330@bphcdata.net](mailto:udshelp330@bphcdata.net) or 866-837-4357 (866-UDS-HELP) Monday through Friday (except federal holidays) 8:30 AM to 5:30 PM (ET)

#### **Health Center Program or EHBs questions: BPHC [Contact](https://hrsa.force.com/support/s/) Form**

BPHC [Contact](https://hrsa.force.com/support/s/) Form or 877-464-4772 Monday through Friday (except federal holidays) 7AM to 8PM (ET)

- *For additional guidance on viewing UDS standard report***s,** go to theBPHC [Contact Form](https://hrsa.force.com/support/s/) and select Uniform Data System (UDS), UDS Reporting, Accessing UDS Reports in EHBs.
- *For technical issues with the HRSA Electronic Handbooks*, go to the BPHC [Contact Form](https://hrsa.force.com/support/s/) select EHBs Tasks/EHBs Technical Issues.

# **Software and Compliance Requirement**

### **Software Requirements**

The developed functionality will be compatible with the browser(s) recommended within the Browser Requirements section of the HRSA EHBs portal. The information can be found at –

<https://grants3.hrsa.gov/2010/WebEPSExternal/Interface/common/BrowserSettings.aspx>**.**

### **Section 508 Compliance**

Section 508 compliance testing was done to ensure that the UDS is in compliance with requirements that users with disabilities have equivalent access to the system developed.